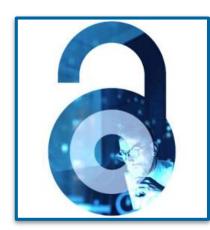

# **Open Access at IEEE**

Workflow for Authors - 2023

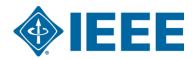

#### Background

IEEE provides discounted fully OA APC Tokens for CONCERT member schools that subscribe to the IEL database:

- 1) When an affiliated corresponding author publishes a paper in an IEEE Fully OA journal, an institutional discount
  offer will automatically apply.
- 2) During the submission process, the corresponding author shall enter the school email address and/or the institution data, as it will be used to match the author with an institutional OA account.
- ▶ 3) Authors can use a discounted APC Token USD1,560\*\* to publish a manuscript.
- 4) This offer cannot be combined with any other promotion.
- 5) Token Request will be submitted to the institution administrator for review and approval .
- 6) If a different APC offer is preferred, you can contact the administrator at your institution or ieee\_oa@hintoninfo.com to decline the special offer. After the administrator denies the default request, the corresponding author will receive an email from RSLC to pay the APC

\* https://open.ieee.org/about/

IEEE Fully OA Journals include IEEE Topical Journals and IEEE Access

\*\*2023 Standard APC for IEEE Fully OA Journals = USD1,950

Open Access allows authors to publish in respected, high-quality, scholarly journals, while also complying with the latest open access policies. IEEE makes the transition simple by providing several options for authors to choose from:

- Fully Open Access Topical Journals 🔶
- Hybrid Journals 🔶
- IEEE Access (Multidisciplinary Open Access Journal)

# **Author Process**

**Step 1 Submission process** 

# **SCHOLARONE**<sup>™</sup>

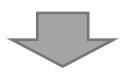

Step 2 Post acceptance

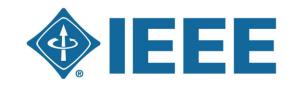

IEEE Electronic Copyright Form

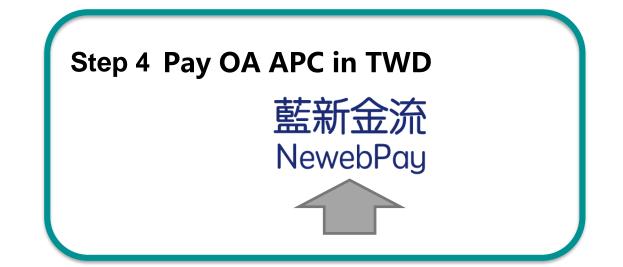

Step 3 RightsLink for Scientific Communications (RLSC)

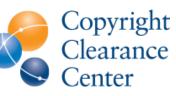

RightsLink

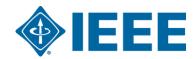

# IEEE Publication Recommender helps authors find the most suitable journal and displays journal's OA Status with submission URL

Note: Open Access status clearly displayed in results.

| Find the best mate<br>• Search 190+ periodica                                                                                 | A Recommender TM<br>th for your scholarly article<br>Is and 1800+ conferences<br>a such as Impact Factor and<br>tion Time                                              |                                          |                                                                                                    |                             | , TM                                             |                        |             |
|----------------------------------------------------------------------------------------------------|----------------------------------------------------------------------------------------------------|------------------------------------------|----------------------------------------------------------------------------------------------------|-----------------------------|--------------------------------------------------|------------------------|-------------|
| Choose a search type and                                                                                                    | IEEE Publication Recommender <sup>™</sup><br>Find the best match for your scholarly article<br>Periodical: Electron Devices Society, IF Journal of the                 |                                          |                                                                                                    |                             | <b>∲IEEE</b>                                     |                        |             |
| Both Periodicals and Conferences                                                                                              | • Enter keywords, key phrases, or article title<br>Electron Devices                                                                                                    | Extract keywords     Enter your abstract | Impact Factor:                                                                                                    | <b>?</b> 2                  | Open Access Av                                   | ailability:            | Open Access |
| <ul> <li>Periodicals only</li> <li>Conferences only</li> </ul>                                                                |                                                                                                    | here (PDF, DOC, D                        | -                                                                                                    |                             | open necess ni                                   | anabintyi              | Only        |
| Conferences only                                                                                                    |                                                                                                    |                                          | Eigenfactor:                                                                                                    | 0.00259                     | Submission to F                                  | Publication in Xplore: | Not yet     |
|                                                                                                    | PERIODICALS                                                                                                    |                                          | Article Influence Score:                                                                                                    | 0.764                       |                                                  |                        | available   |
|                                                                                                    | Electron Devices, IEEE Transactions on                                                                                                    |                                          |                                                                                                    |                             | Issues per year                                  | :                      | 1           |
| Narrow by date:<br>(Optional)                                                                                                 | I we Electron Devices Society, IEEE Journal of the Electron Device Letters, IEEE                                                                                       |                                          | Aims & Scope:                                                                                                    |                             | Published By:                                    | Not yet available      |             |
| CONFERENCES<br>2020 IEEE International Electron Devices Meeting<br>(IEDM)<br>2021 IEEE International Electron Devices Meeting |                                                                                                    |                                          | The IEEE Journal of the Electron Devices Society (J-EDS) is an open-<br>access, fully electronic scientific journal publishing papers ranging from<br>fundamental to applied research that are scientifically rigorous and<br>relevant to electron devices. The J-EDS publishes original and significant |                             | https://ieeexplore.ieee.org/xpl/<br>mber=6245494 | RecentIssue.jsp?punu   |             |
|                                                                                                    | (IEDM)<br>2023 International Electron Devices Meeting (IEDM)<br>2022 International Electron Devices Meeting (IEDM)<br>2024 IEEE International Electron Devices Meeting |                                          | contributions relating to the theory, mode<br>and reliability of electron and ion integrat                                                                                                    | elling, design, performance |                                                  | Not yet available      |             |

#### Submission – Step 1 – in IEEE Xplore

#### Browse Journals & Magazines @ https://ieeexplore.ieee.org/browse/periodicals/title?refinements=Publisher: IEEE&showActiveTitlesOnly=true **By Title** By Topic Virtual Journals Q Search by keywords Browse Titles ? A B C D E F G H I J K L M N O P Q R S T U V W X Y Z 0-9 AI Showing 1-25 of 228 ▼ Filters Applied: IEEE× **IEEE Access** Show Publisher: IEEE Years: 2013 - Present Most Recent Issue All Results **Fully OA Journals** Open Access Titles Only ? nic Systems Magazine Publisher: IEEE Years: 1986 - Present Most Recent Issue O Titles with Some Open Access ? EEE IEEE Transactions on Aerospace and Electronic Systems Show active titles only Publisher: IEEE Years: 1965 - Present Most Recent Issue

#### Submission – Step 1 – in IEEE Xplore

#### IEEE Open Journal of Antennas and Propagation 🗗

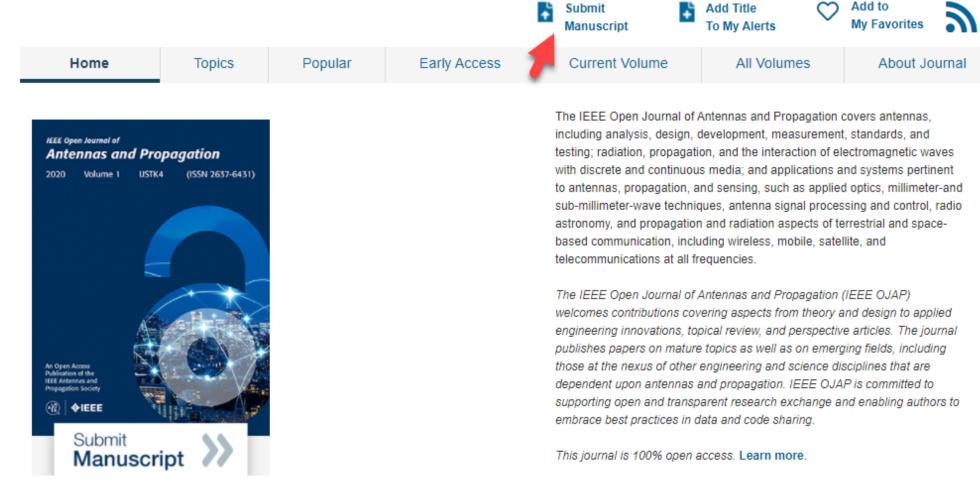

rigorous peer review | rapid publication

This journal is 100% open access, which means that all content is freely available without charge to users or their institutions. All articles are

### **Submission process**

- The corresponding author will complete the submission process.
- Authors submitting to fully OA journals will be asked to accept OA terms and charges during Step 1.

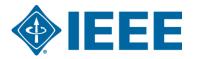

### Submission – Step 1 – Fully OA journal

OUL OF 200 CHARACIERS

DOUT OF 200 WORDS

//

Step 1 Step 21

Step 3:

Step 4: Step 5:

Step 6:

| Step 1: Type, Title, & Abstract                                                                                                    |                              |
|----------------------------------------------------------------------------------------------------|------------------------------|
| : Type, Title, & Abstract > Please encure that all figures and tables are inserted in the main text near where first oited. If you wish to s                                                                                    |                              |
| File Upload Communication, please be reminded to follow the required format for Communication submission in which<br>author list should be placed across the columns. Failing to do so may result in the unsubmission of your s |                              |
| Attributes >                                                                                                    |                              |
| Select your manuscript type. Enter your title and abstract into the appropriate boxes below. If you need to insert a s<br>Authors & Institutions > "Special Characters" button. When you are finished, click "Next." Read More  | special character, click the |
| Details & Comments > * = Required Fields                                                                                                    |                              |
| Review & Submit >                                                                                                    |                              |
| * Type:                                                                                                    |                              |
|                                                                                                    |                              |
| CHOICE TYPE                                                                                                    |                              |
| O Regular Paper                                                                                                    | _                            |
| <ul> <li>Special Section: Recent Advancements in Liquid Antennas and their Applic</li> </ul>                                                                                                    | oations                      |
| <ul> <li>Beolal Beolion: Body-Friendly Antennac: Emerging Materials, Manufaoturi<br/>Teohniques, and Design Strategies</li> </ul>                                                                                               | ing                          |
| <ul> <li>Beeolal Beotion: Recent Advances in Computational Electromagnetics for B<br/>Challenges and Applications</li> </ul>                                                                                                    | Emerging                     |
| O Special Section: Direct and Inverse Electromagnetic Soattering Methods                                                                                                    |                              |
| <ul> <li>Bpecial Section: Advanced Antenna Technologies for 60 Internet-of-Things</li> </ul>                                                                                                    | s Applications               |
| O 8pecial Section: Electric and Magnetic Coupling for Near-Field Systems                                                                                                    | •                            |

Abstract

Write or Paste Abstract

Preview D Special Characters

Preview D Special Characters

Open Access Acreement

I have read and agree to the terms be

By submitting this manuscript to the IEEE Open Journal of Antennas and Propagation. I agree that if accepted, it will be published as oper access and that I am responsible for the open access publication fee of US \$1,850.

Some institutions offer assistance for open access funding. Check our institutional partners list to see if yours is one.

#### **Open Access Agreement**

I have read and agree to the terms below.

By submitting this manuscript to the IEEE Open Journal of Antennas and Propagation, I agree that if accepted, it will be published as open access and that I am responsible for the open access publication fee of US \$1,850.

Some institutions offer assistance for open access funding. Check our institutional partners list to see if yours is one.

Note: There is some pricing variation among journals.

More detailed article processing charge (APC) information can be found at https://open.ieee.org/index.php/for-authors/articleprocessing-charges/.

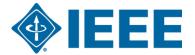

The corresponding author adds affiliation data for all authors.

The email address and the institution data entered here will be used to match the author with an institutional OA account.

| Submission Step 1: Type, Title, & Abstract | Enter your co-authors' information in the boxes below, then clic<br>database, enter the author's e-mail address and click "Find." If<br>When you are finished, click "Save and Continue." |          |                                                                                                    |
|--------------------------------------------|----------------------------------------------------------------------------------------------------|----------|----------------------------------------------------------------------------------------------------|
|                                            | * = Required Fields                                                                                                    |          |                                                                                                    |
| Step 2: File Upload                        |                                                                                                    |          |                                                                                                    |
| Step 3: Attributes                         |                                                                                                    |          |                                                                                                    |
| Step 4: Authors & Institutions >           | Authors                                                                                                    |          |                                                                                                    |
| Step 5: Reviewers & Editors                | * Selected Authors                                                                                                    |          |                                                                                                    |
| Step 6: Details & Comments                 | ORDER ACTIONS AUTHOR                                                                                                    |          | INSTITUTION                                                                                                    |
| Step 7: Review & Submit                    | Image: Drag     Image: Select     He, Dandan       (Corresponding At dan.he@vip.163.cd                                                                                                    |          | 1. IEEE, CSM<br>Room 1503, South Tower, Raycom InfoTech<br>Park C,<br>No.2 Kexueyuan South Road, Haidian District<br>New York, CN 10016 |
|                                            | Add Author                                                                                                    |          |                                                                                                    |
|                                            | Find using Author's email address                                                                                                    |          |                                                                                                    |
|                                            | AuthorsEmail@example.com                                                                                                    | Q Search |                                                                                                    |
|                                            |                                                                                                    |          |                                                                                                    |

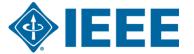

| Authors            |                                                                   |                    |                                                                                        |
|--------------------|-------------------------------------------------------------------|--------------------|----------------------------------------------------------------------------------------|
| * Selected Authors |                                                                   |                    |                                                                                        |
| ORDER ACTIONS      | AUTHOR                                                            | INSTIT             | This institution is not connected                                                      |
| Drag (             | <b>He, Dandan</b><br>(Corresponding Author)<br>dan.he@vip.163.com | 1. 🛕 K<br>Beijing, | to Ringgold. Visit our FAQ on<br>why a Ringgold connected<br>institution is important. |

| Autho            | ors                |                                   |                                                           |                                         |  |  |  |  |
|------------------|--------------------|-----------------------------------|-----------------------------------------------------------|-----------------------------------------|--|--|--|--|
| * Selec          | * Selected Authors |                                   |                                                           |                                         |  |  |  |  |
|                  | ORDER              | ACTIONS                           | AUTHOR                                                    | INSTITUTION                             |  |  |  |  |
| <b>↓</b><br>Drag | 1 ~                | Select  Select Edit Remove Author | He, Dandan<br>(Corresponding Author)<br>In.he@vip.163.com | 1. 🛕 IEEE Beijing Office<br>Beijing, CN |  |  |  |  |

**Ringgold IDs** are integrated in the submission system to identify institutions. If the affiliation entered by the author cannot be tied to a Ringgold ID, an error message appears.

You can edit the email address and the institution data by selecting Edit here.

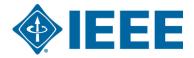

| Edit Author                        |                              | _ |                      | ×        |
|------------------------------------|------------------------------|---|----------------------|----------|
| Notice: To Edit your personal info | rmation, go to your profile. |   |                      | <b>^</b> |
|                                    |                              |   | Ω Special Characters |          |
| id ORCID iD                        |                              |   |                      |          |
| * E-Mail:                          | dan.he@vip.163.com           |   |                      |          |
| * Prefix:                          | Ms.                          |   |                      |          |
| * First (Given) Name:              | Dandan                       |   |                      |          |
| Middle Name:                       |                              |   |                      |          |
| * Last (Family) Name:              | He                           |   |                      |          |
| Institution 1                      |                              |   |                      | 1        |
| Quick Fill 👻 🕑                     |                              |   |                      |          |
| Institution Number:                | 1                            |   | ~                    | •        |

Edit author's email address by clicking "go to your profile". Authors should use their institutional email address.

Edit author's institution data in the following Institution section.

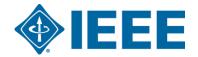

| Edit Author                     |                                                              | ×                                                                                                    |
|---------------------------------|--------------------------------------------------------------|----------------------------------------------------------------------------------------------------|
| * Institution: 😧                | IEEE                                                         |                                                                                                    |
| Department:                     | IEEE<br>New York, NY, US, other/le                           | earnedpublisher                                                                                                    |
| * Country/Region                | Paris, Île-de-France, FR, a<br>IeDEA                         |                                                                                                    |
| State/Province:                 | Bethesda, MD, US, consol<br>IEEI<br>Chicago, IL, US, academi |                                                                                                    |
| * City:                         | IESE<br>Buenos Aires, AR, acader<br>IESEG School of Manag    | A Institution not connected to Ringgold                                                                                                    |
| Phone Number:                   | Lille, Nord-Pas-de-Calais, <b>IDEE</b>                       | To connect your institution to Ringgold select the institution from the dropdown of institutions provided as you type.                                                                                                    |
| Add Another Institution (Option | Cali, Valle del Cauca, CO<br>onal. 4 Maximum)                | <ul><li>Why is this important?</li><li>1. Ringgold IDs are used by Publishers to determine if your institutional affiliation entitles you to a discount for APCs.</li><li>2. Allows organizations to easily identify your institution from others that use simila names.</li></ul> |
|                                 |                                                              | Visit our FAQ to learn more.<br>or<br>search again.                                                                                                    |
|                                 |                                                              | OKAY                                                                                                    |

When adding an author's institution information, the system will present the author with a list of institutions that most closely match what the author has entered.

#### **University-level Ringgold**

**IDs** are effective. See the notification on the library website or contact us for more details.

If the author does not tie the affiliation to a Ringgold, a warning message appears.

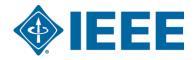

#### Acceptance

- If the manuscript is accepted, the author will be prompted to upload the final files and choose a copyright license.
- After acceptance, author can contact <u>ieee\_oa@hintoninfo.com</u> for APC Token information in your institution.

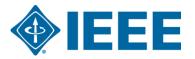

#### **Post acceptance – final files upload**

| ScholarOne Manuscripts™                                                                                                    |                                                                                                    | (Alison Larkin) as Christine K                                                                | Kurzawa 🔻 End Proxy | Instructions & Forms | Help Log Out |
|----------------------------------------------------------------------------------------------------|----------------------------------------------------------------------------------------------------|-----------------------------------------------------------------------------------------------|---------------------|----------------------|--------------|
|                                                                                                    | EEE Transactions<br>on Geoscience and<br>Remote Sensing                                                                                                    |                                                                                               |                     |                      |              |
| # Home 🖌 Author 📿 Revie                                                                                                    | ew 🛛 Administrator Center 🛛 🗢 Client C                                                                                                    | onfiguration Center                                                                           |                     |                      |              |
|                                                                                                    |                                                                                                    |                                                                                               |                     |                      |              |
|                                                                                                    | This is not a                                                                                                    | production environment                                                                        |                     |                      |              |
| Author Dashboard         1 Unsubmitted and Manuscripts in Draft         1 Awaiting Final Files         Start New Submission | Awaiting Final F<br>ATTENTION: As part of your final file su<br>1. A source file for your manuscript in<br>2. A final version of your manuscript in<br>Your source files can be uploaded in a z | ibmission you <i>MUST</i> upload:<br>Word or LaTex format AND<br>PDF format named "FINAL VERS |                     | al file.             |              |
| Legacy Instructions                                                                                                    | ACTION STATUS                                                                                                    | ID TI                                                                                         | TLE                 | SUBMITTED            | DECISIONED   |
| 5 Most Recent E-mails                                                                                                    | ADM: Plaza, Anto<br>ADM: Larkin, Alis<br>Submit Final Files                                                                                                    | on 00761                                                                                      | nis is a test paper | 11-Jul-2017          | 11-Jul-2017  |
|                                                                                                    | 2017)<br>Graphics Accept for Fi<br>Checker Submission                                                                                                    | nal                                                                                           |                     |                      |              |
|                                                                                                    | view decision lette                                                                                                    | er                                                                                            |                     |                      |              |
|                                                                                                    |                                                                                                    |                                                                                               |                     |                      |              |

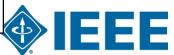

### **Post acceptance – copyright selection**

After acceptance, authors will be prompted to choose their copyright license using the Electronic Copyright Form (eCF).

- Authors publishing in hybrid journals may choose between:
  - A traditional license (in which copyright is transferred to the publisher and the article is published behind a paywall), or
  - A CC-BY 4.0 license (in which the author retains copyright and the article is published open access).
  - A CC-BY NC-ND license (a more restrictive license than CC-BY in that the article may not be reused for commercial purposes, nor may the article be changed in any way.)
- Authors publishing in fully OA journals may choose between CC-BY or CC-BY NC-ND.

Authors should confirm any license restrictions set by the institution.

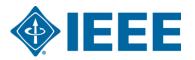

# **IEEE Electronic Copyright Form (eCF)**

- 1. Confirm that the article details are correct.
- 2. Confirm the paper's originality
- OA Authors must agree "to pay" an APC (Article Processing Charge)
- 4. Select and sign CC-BY license type
- 5. Download a copy of the agreement

| IEEE Publication Agreement12345                                                                                                    |                            |
|----------------------------------------------------------------------------------------------------|----------------------------|
| Step 4: Complete the publication agreement                                                                                                    | G Select Language   ▼      |
| You may view and download a read-only version of the agreement in a selected language. You will need                                                                                                    | Information                |
| to sign the English version of the form below. Click to View                                                                                                    | Creative Commons web site  |
| > Creative Commons Attribution License                                                                                                    | CC BY Summary              |
|                                                                                                    | CC BY Full License         |
| Article Title: My groundbreaking article                                                                                                    | CC BY Machine-Readable XMP |
| Publication Title: IEEE ACCESS                                                                                                    |                            |
| Authors: Krista Thom                                                                                                    |                            |
| By clicking the checkbox at the bottom of this page you, as the author or representative of the author, confirm that your work is licensed to IEEE under the Creative Commons Attribution 4.0(CC BY 4.0). As explained by the Creative Commons web site, this license states that IEEE is free to share, copy, distribute and transmit your work under the following conditions: |                            |
| Attribution - Users must attribute the work in the manner specified by the author or licensor (but not in any way that suggests that they endorse the users or their use of the work).                                                                                                    |                            |
| With the understanding that:                                                                                                    |                            |
| Back                                                                                                    |                            |

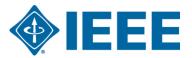

## **RightsLink for Scientific Communications (RLSC)**

- All article processing charges (APCs) are handled through CCC RLSC.
- An APC Token application is automatically sent to the institution when a manuscript matches the profile.
- Eligible authors will receive email from Hinton
- If the author is affiliated with an institution that has an OA agreement, they will be prompted to seek funding from that institution.
- Institutional profiles are matched using author-provided affiliation data including email domains and/or Ringgold IDs. Wild cards can also be used when matching on email domain.

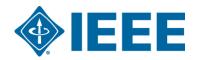

# **RightsLink for Scientific Communications (RLSC)**

- •All article processing charges (APCs) are handled through CCC RLSC.
- •An APC Token application is automatically sent to the institution when a manuscript matches the profile.
- •Eligible author receives an email from Hinton to ...
- •The author receives an email when the request is approved or denied by the institution.

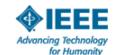

Your article has been accepted and will be published open access

Dear Mr. Ruben Garcia Alia,

Congratulations on being accepted for publication in *IEEE Geoscience and Remote* Sensing Letters for the following manuscript:

Manuscript DOI: 10.1109/JTEHM.2019.529447 Manuscript ID: TNS-003417-445 Manuscript Title: This is a touch free OA only profile test Published by: Institute of Electrical and Electronics Engineers (IEEE) Total Charges Covered: 2045.00 USD

Funding for your open access publication charges has been covered by CCC University based on an agreement between CCC University and Institute of Electrical and Electronics Engineers (IEEE).

If there are any additional publication charges available to you, such as page or color charges, we will send a payment link for those charges under separate cover.

Sincerely, Institute of Electrical and Electronics Engineers (IEEE)

Tel.: +1-877-622-5543 / +1-978-646-2777 IEEESupport@copyright.com www.copyright.com

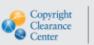

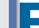

RightsLink

# HINTON SERVICES

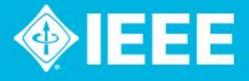

# **Get Published in the IEEE Open Journals Gold OA APC Token Special Offer** for ConCERI

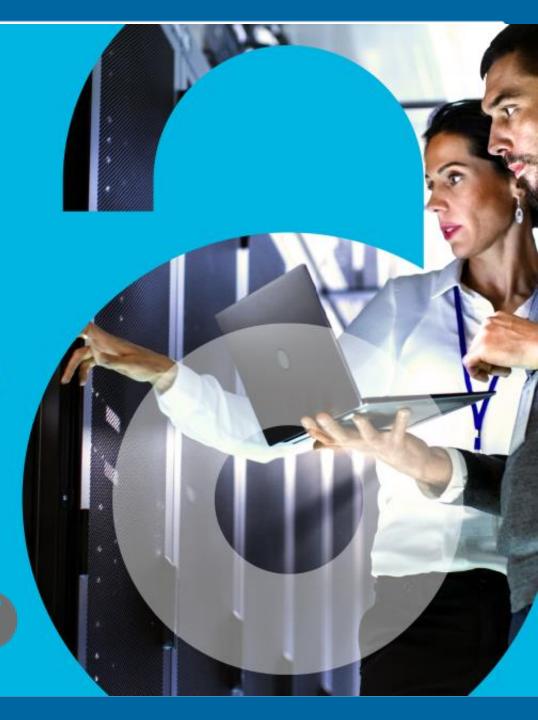

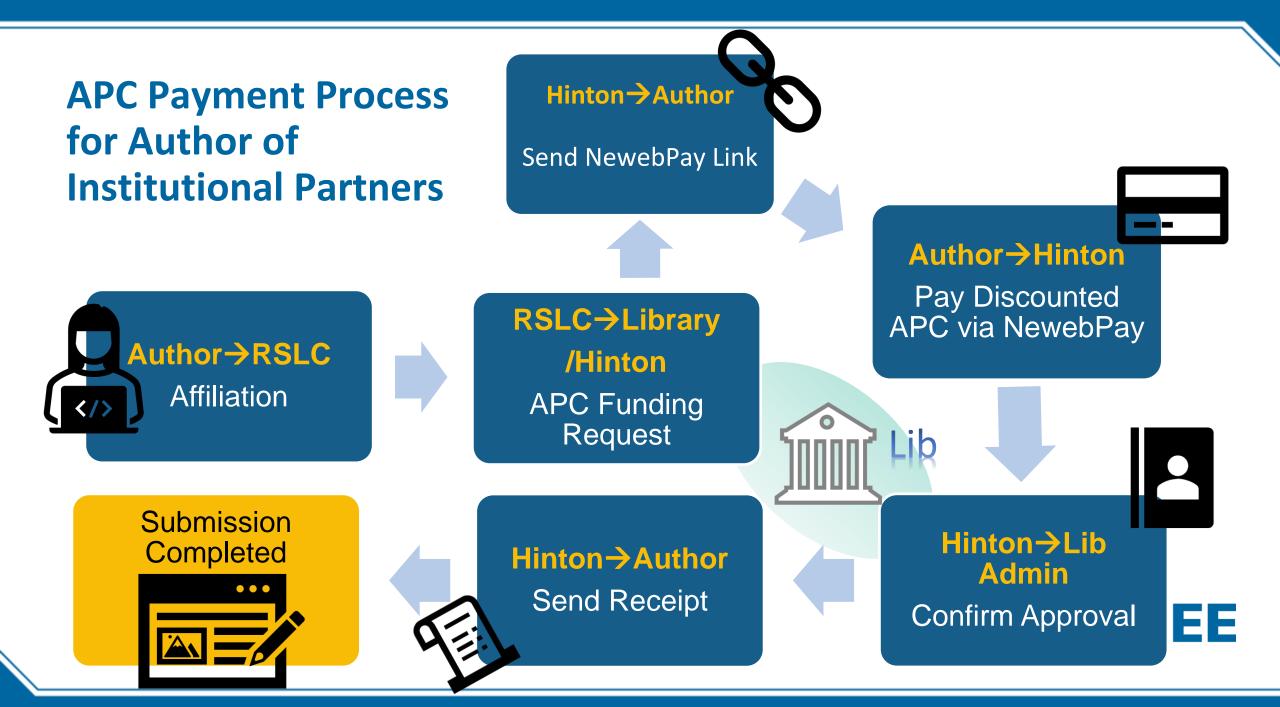

#### Author received APC Payment Request email $\rightarrow$ Pay via NewebPay

Subject Line : [IEEE APC Payment Notice]Author : (Author Name)

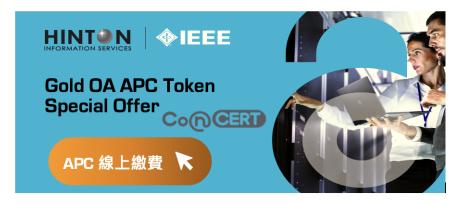

Dear (Author Name)

Congratulations! Your manuscript (manuscript title) was accepted and will be published in (journal title).

We are glad to inform you that your submission is eligible for the Taiwan consortium CONCERT special offer. You can enjoy the APC Token special rate at USD \$ 1,560, choose the suitable payment method, and get an electronic receipt for filing for reimbursement.

Please select the payment method via NewebPay payment link and complete the transaction according to the on-screen instructions (the amount displayed has been converted into Taiwanese dollars). Once the transaction is complete, you will receive 1) a payment confirmation email from NewebPay, 2) a funding approval email form RSLC and 3) a copy of the electronic receipt.

If you need any assistance during the process, please contact your school admin(email) and/or our customer service team at IEEE\_OA@hintoninfo.com, and we will walk you through it as soon as possible.

#### NewebPay 藍新金流

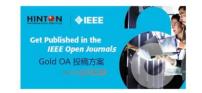

#### IEEE Gold OA APC

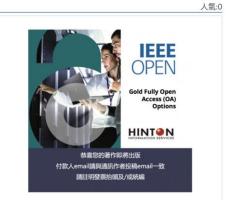

https://core.newebpay.com/E PG/ieee\_oa\_apc/mOQb9c

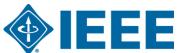

### Author fill in payer info and pay APC online

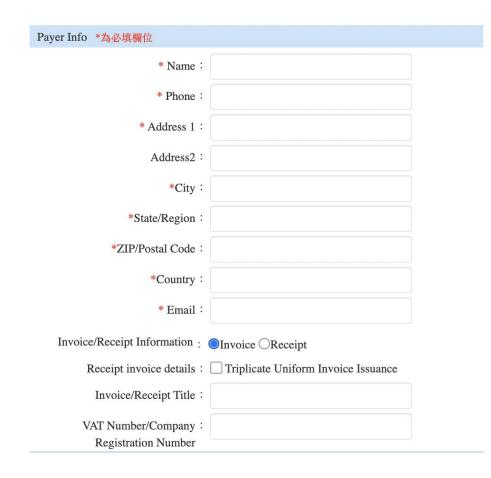

- Your email address here must match the one used for article submission
- Please provide the Tax ID
   Number of your institution if you need to file for reimbursment
- You will receive a payment confirmation email from NewebPay

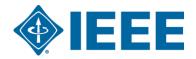

#### Author receive ezPay eReceipt & RSLC Approval email

|                      | ر<br>ا           | 電子發票開立        | 通知信        |         |   |  |
|----------------------|------------------|---------------|------------|---------|---|--|
| 現愛的 涵堂資訊有限公          | 、司,您好:           |               |            |         |   |  |
|                      |                  |               |            |         |   |  |
| zPay電子發票加值服務         | 务平台 使用ezl        | Pay電子發票平台,開立- | 一張電子發票給您,電 | 子發票資訊如下 | : |  |
|                      |                  |               |            |         |   |  |
| - Andreast and and a |                  |               |            |         |   |  |
| 商店代號:                | 3                |               |            |         |   |  |
| 商店代號:<br>商店自訂編號:     | 2                |               |            |         |   |  |
|                      | 2<br>(<br>]      | -             |            |         |   |  |
| 商店自訂編號:              | 2<br>(<br>H      |               |            |         |   |  |
| 商店自訂編號: 發票號碼:        | 2<br>(<br>H<br>( |               |            |         |   |  |

您也可前往<u>ezPay電子發票加值中心/幫助中心/查詢專區</u>輸入欲查詢之發票資料,進行單筆發票查詢。

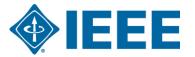

# **Administrator Process**

Responding to funding requests, reporting, and setting alerts

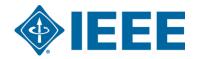

### **Account Administrator capabilities**

- The Institution Portal in RightsLink for Scientific Communications (RLSC) allows administrators to:
  - View pending transactions.
  - Approve or deny funding requests.
  - Manage notifications.
  - Pull transaction reports.
- Administrators can also set IEEE *Xplore* alerts to monitor published articles.

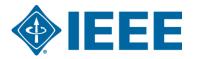

### **Notifications**

# IEEE Access

One of your researchers has had a manuscript accepted for publication.

#### Dear Test Orgcontact,

A recently accepted manuscript has been matched to your special APC billing profile, TEST OAUltd Liverpool John Moores. The author(s) will be notified of acceptance and given the opportunity through the RightsLink platform to request funding from you for applicable APC charges. If they do, you will have the opportunity to approve or deny the request from your RightsLink <u>Funding Requests</u> page.

#### Manuscript Details

Accept Date: 08-Jan-2020 Publisher: Institute of Electrical and Electronics Engineers DOI: 10.1000/IEEE\_Test01082019a Publication: IEEE Access Article Title: Test Manuscript Test01082019a Author(s): Scott Allison sallison@copyright.com

Please <u>click here</u> to preview the APC charges.

Sincerely, Institute of Electrical and Electronics Engineers

Tel.: +1-877-622-5543 / +1-978-646-2777 IEEESupport@copyright.com www.copyright.com

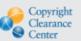

RightsLink<sup>®</sup>

 When an article eligible to be published under an institutional agreement is identified, the administrator will receive a notification email.

- The email is sent in a standard workflow when the author has selected OA.
- Eligible articles are identified using author-supplied affiliation data and matched using Ringgold IDs and, in some cases, email domains.

A recently accepted manuscript has been matched to your special APC billing profile, TEST OAUltd Liverpool John Moores. The author(s) will be notified of acceptance and given the opportunity through the RightsLink platform to request funding from you for applicable APC charges. If they do, you will have the opportunity to approve or deny the request from your RightsLink <u>Funding Requests</u> page.

Clicking on the "Funding Requests" link will bring administrators to their RLSC institutional portal.

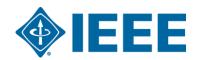

#### **Notifications**

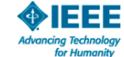

#### Your author has requested APC funding.

Dear IEEE UAT,

Your author has requested funding

Request Details Request Date: 18-Apr-2019 Publisher: Institute of Electrical and Electronics Engineers Publication: IEEE Access Article Title: Test Manuscript Matching Partner (15% Disct) Author(s): Sheryl Holt, Jennifer Goodrich

Please click here to view details and respond.

Sincerely, Institute of Electrical and Electronics Engineers

Tel.: +1-877-622-5543 / +1-978-646-2777 IEEESupport@copyright.com www.copyright.com Copyright Clearance Center

RightsLink<sup>®</sup>

Administrators will receive an email when an eligible author chooses to seek funding under their account.

This email is sent in both touch free and traditional workflows.

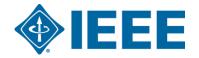

### **Account dashboard**

| Copyright<br>Clearance<br>Center                                                               | Institu                                         | tional Po                                                                                                    | ortal                                                    |                                                                  |                                                     |                                 | Welcome, Sha<br>Sign Out                                                                  | annon Reville      | ?     R       Help     Live ch | nat |
|------------------------------------------------------------------------------------------------|-------------------------------------------------|----------------------------------------------------------------------------------------------------|----------------------------------------------------------|------------------------------------------------------------------|-----------------------------------------------------|---------------------------------|-------------------------------------------------------------------------------------------|--------------------|--------------------------------|-----|
|                                                                                                |                                                 |                                                                                                    |                                                          |                                                                  |                                                     |                                 |                                                                                           |                    |                                |     |
| Welcome to the Rig<br>profiles we have or<br><b>Requests</b> tab to re<br>institution. Use the | n file between<br>eview and act o               | your institution a<br>on your queue of                                                                                                | and RightsLink®<br>f funding reques                      | client publisher<br>ts for researche                             | rs. Use the <b>Fu</b><br>ers affiliated wi          | nding<br>th your                | Accoun                                                                                    |                    | University<br>nt #: 7001904909 | •   |
| your account. In the                                                                           | e future, there                                 | will be an <b>Invoi</b>                                                                                                    | ces tab for you t                                        | to review and pa                                                 | ay your invoice                                     | es online.                      |                                                                                           |                    |                                |     |
| Billing Profile                                                                                | s Fundi                                         | ng Requests                                                                                                    | Reports                                                  |                                                                  |                                                     |                                 |                                                                                           |                    |                                |     |
| The table be<br>APPROVE<br>DENY                                                                | When you ap<br>your next invo<br>If you deny fu | nding you will be                                                                                                    | a manuscript, the<br>schedule define<br>prompted to prov | e transaction will<br>d in that agreem<br>ride a deny reaso      | be completed,<br>ent's profile.<br>on to inform the | assigned an C<br>author of your | Dilling profiles.<br>Order ID, and when a<br>decision. The author<br>under a subscription | or will have the o | opportunity to                 |     |
| Results per page:                                                                              | 25 • Re                                         | sults 1 - 25 of 240                                                                                                    |                                                          |                                                                  |                                                     |                                 |                                                                                           | Previous           | 2 3 4 5 Next                   |     |
|                                                                                                | Order Date 💠                                    | Article Title \$                                                                                                    | Primary Author                                           | Primary Author<br>Email &<br>Affiliation                         | Publisher \$                                        | Profile<br>Name                 | Total Fees Due                                                                            | Status *           | Actions                        |     |
| >                                                                                              | 13-Dec-2021                                     | The unexpected<br>narrowness of<br>eccentric debris<br>rings: a sign of<br>eccentricity<br>during the<br>protoplanetary<br>disc phase | Kennedy, Grant<br>M                                      | robinson@copyri<br>ght.com<br>Univeristy of<br>Warwick<br>417804 | Replica<br>Publishing                               | AR Profile_1                    | 0.00 USD                                                                                  | Pending            | APPROVE<br>DENY                |     |

When administrators log in, they will be able to view and respond to outstanding requests.

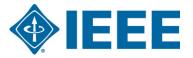

# **Approving requests**

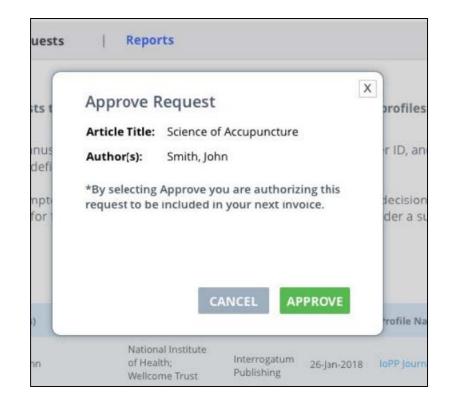

Administrators can also choose to approve requests automatically under the "Billing Profiles" tab.

| Automatic<br>Approvals | \$ |
|------------------------|----|
|                        |    |

Clicking "Approve" will launch a pop-up box that prompts the administrator to confirm approval. As further confirmation, the author also receives a Funding Approved email.

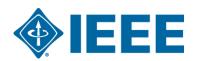

### **Additional Resources**

IEEE Open https://open.ieee.org/

#### **CCC RLSC: Resources for Authors**

https://www.copyright.com/rlauthorrc/

IEEE Author Center https://ieeeauthorcenter.ieee.org/

**IEEE Author Posting Guidelines** 

https://www.ieee.org/publications/rights/author-posting-policy.html

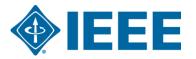

### **Contact us!**

何丹丹 Dan He IEEE Client Services Manager <u>d.he@ieee.org</u>

Hinton IEEE Partner in Taiwan IEEE OA@hintoninfo.com

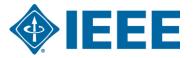